# **KURZANLEITUNG**

Schaltaktor 8-fach mit 230 V AC Tastereingang für Homematic IP

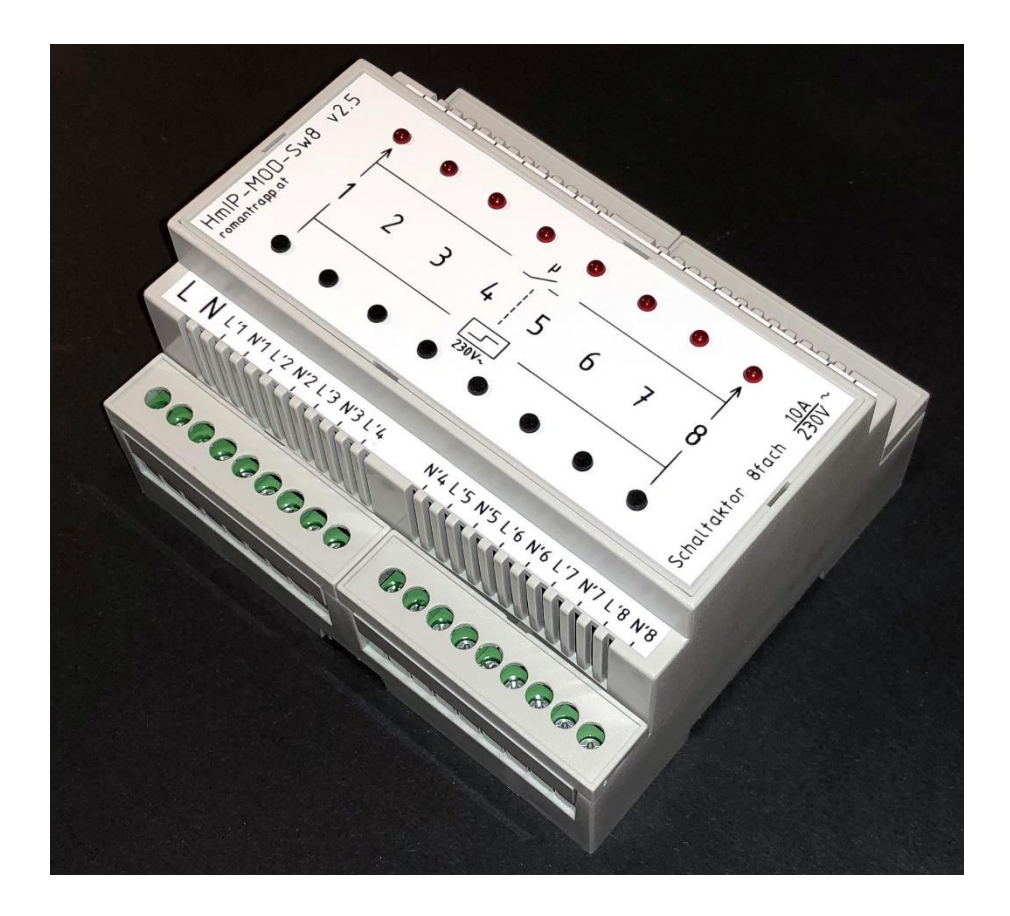

Ing. Roman Trapp 20.8.2021 https://romantrapp.at

# Inhalt

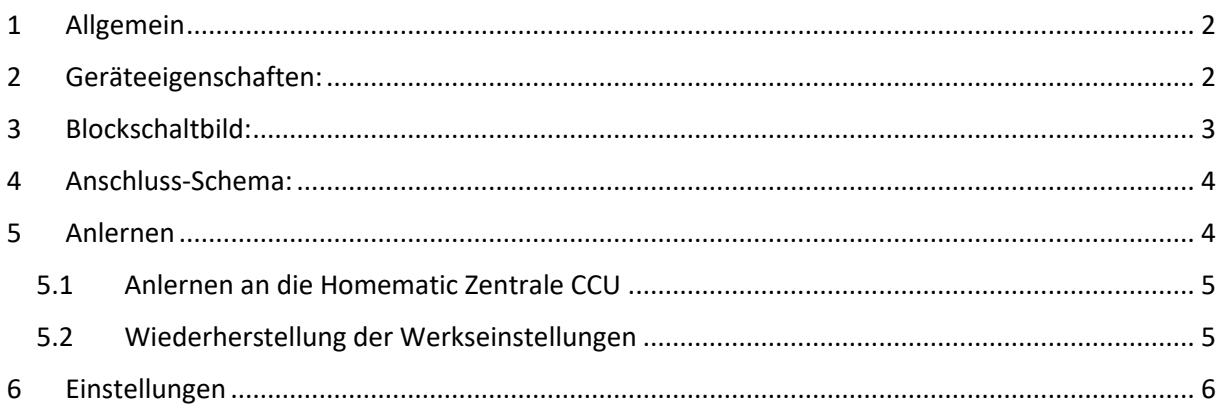

# <span id="page-2-0"></span>1 Allgemein

Der 8-fach-Schaltaktor (HmIP-MOD-Sw8 v2.5) ist eine Erweiterung für die ELV Homematic Modulplatinen HM-MOD-Re-8 oder HmIP-MOD-OC8 in einem Hutschienengehäuse. Das HmIP-MOD-Sw8 v2.5 Modul schaltet über 8 potentialfreie Relaiskontakte bis zu 8 Verbraucher mit jeweils bis zu 2300 W (10 A / 230 Vac) Leistungsaufnahme auf einen Funkbefehl eines Senders im Homematic System.

Man kann den Schaltaktor per Funk über Taster am Gerät, mit 230 Vac Tastereingängen, Fernbedienungen oder über die Bedienoberfläche "WebUI" steuern. Zusätzlich ist es möglich, den Schaltaktor über angelernte Homematic Sensoren anzusteuern. Die galvanische Trennung der 230-Vac-Eingänge garantiert nicht nur eine sichere Trennung (5000 Vrms) zwischen Eingang und Ausgang, sondern ermöglicht auch eine Ansteuerung von Unterschiedlichen Stromkreisen nach einem Leitungsschutzschalter der L+N absichert. (Im Anschluss-Schema zu erkennen). Jeder Eingang besitzt einen eigenen N-Anschluss.

Das Gerät ist in einem 6-TE breiten Hutschienengehäuse untergebracht und kann einfach auf einer Standard-Hutschiene innerhalb von Verteilungen montiert werden.

Die Hutschienengehäuseform kann je nach Verfügbarkeit variieren. Es gib welche mit Lüftungsschlitzen und welche die komplett geschlossen sind. Das hat jedoch keine Auswirkung auf die Funktion.

Funktioniert auch in Kombination mit einem Homematic IP Access Point.

# <span id="page-2-1"></span>2 Geräteeigenschaften:

- Acht potentialfreie Kontakte für Lasten von 230-Vac / 10 A. Beim Schalten von LED-Leuchtmitteln mit einer Leistung größer als 650 W sollen Strombegrenzungsrelais eingesetzt werden, da durch das Schalten von LED-Treibern extrem hohe Schaltspitzen entstehen und diese das Relais im Modul beschädigen können.
- Acht galvanisch getrennte 230-Vac-Eingänge ersetzen Stromstoßschalter. Somit besteht die Möglichkeit, das Modul als Stromstoßschalter auch ohne CCU zu verwenden.
- Der Optokoppler garantiert nicht nur eine sichere Trennung (5000 Vrms) zwischen Eingang und Ausgang, sondern ermöglicht somit auch eine Ansteuerung von Unterschiedlichen Stromkreisen nach einem Leitungsschutzschalter der L+N absichert. (Im Anschluss-Schema zu erkennen)
- Die acht Kanäle sind direkt am Gerät ansteuerbar.
- Visuelle Anzeige aller Kanäle per LEDs am Gehäuse.
- Da im Modul ein schutzisoliertes AC/DC Schaltnetzteil verbaut ist, kann es direkt an die Netzspannung angeschlossen werden. Es ist somit kein zusätzliches Netzteil erforderlich. Somit wird nicht nur Platz sondern auch Geld gespart.
- Hutschienengehäuse 6-TE zur einfachen und sicheren Montage in einem Schaltschrank oder Verteilerkasten.

# <span id="page-3-0"></span>3 Blockschaltbild:

Das Gerät ist in einem 6-TE breiten Hutschienengehäuse untergebracht und kann einfach auf einer Standard-Hutschiene innerhalb von Verteilungen montiert werden.

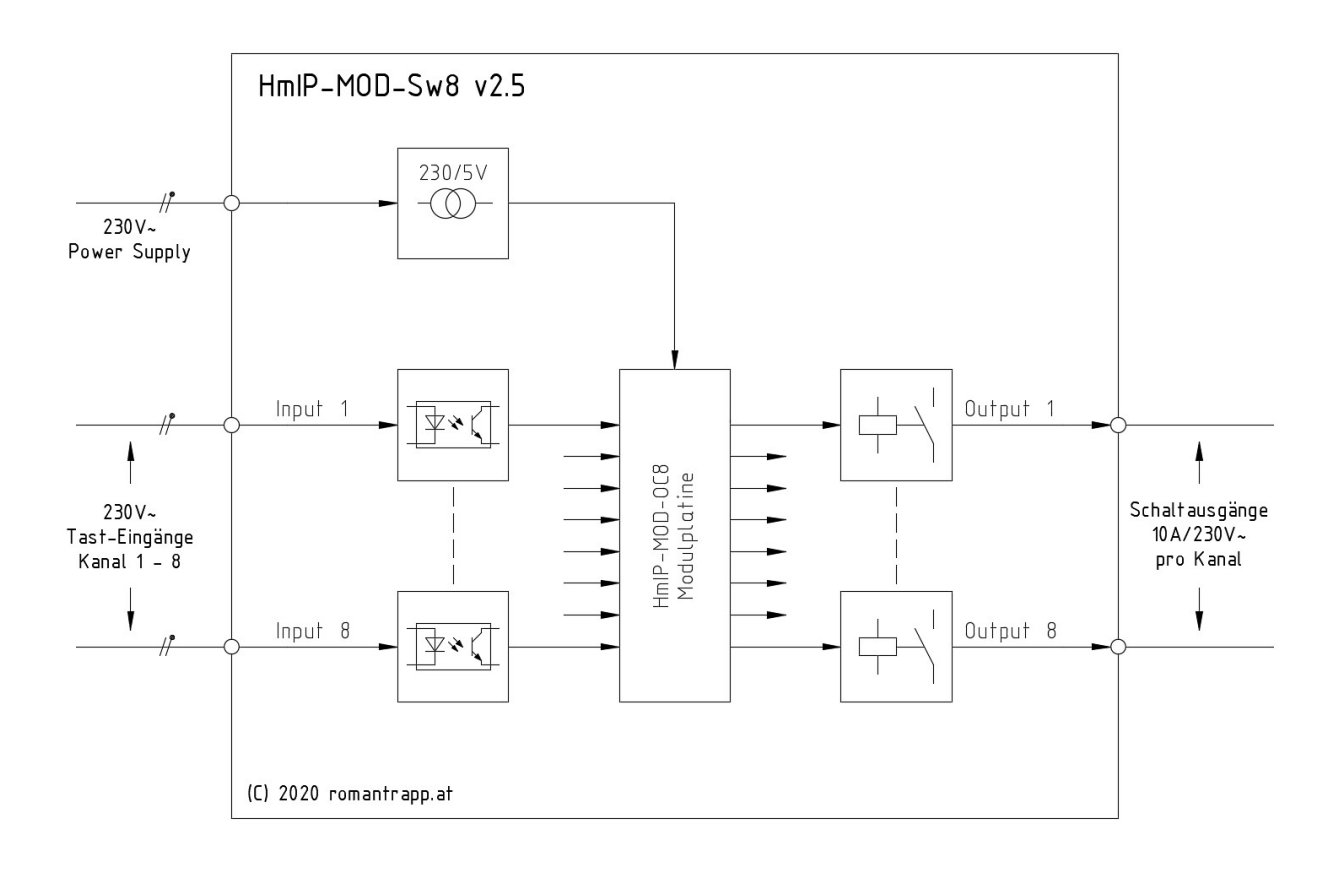

## <span id="page-4-0"></span>4 Anschluss-Schema:

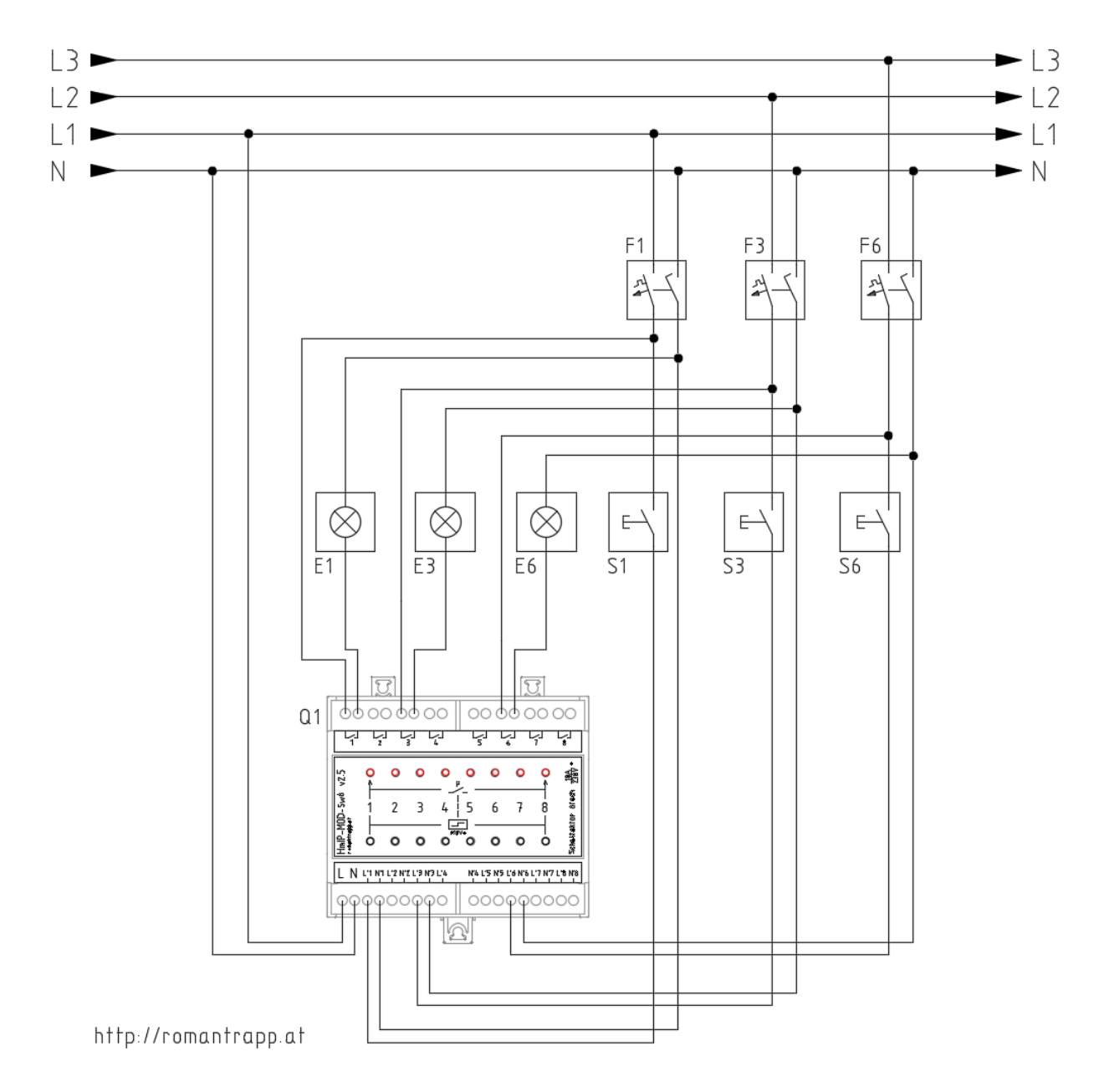

### <span id="page-4-1"></span>5 Anlernen

Damit das Gerät in Ihr System integriert werden und mit anderen Geräten kommunizieren kann, muss es zunächst angelernt werden. Das Gerät kann mit der Homematic Zentrale CCU2 und mit vielen Homematic Apps unserer Partner betrieben werden. Weitere Informationen finden Sie stets aktuell im Homematic IP-Anwenderhandbuch oder im Homematic WebUI Handbuch zum Download unter [www.eQ-3.de.](http://www.eq-3.de/)

#### <span id="page-5-0"></span>5.1 Anlernen an die Homematic Zentrale CCU

Nach dem Einbinden in die Homematic WebUI können Sie Ihr Homematic IP-Gerät softwarebasiert und komfortabel steuern und konfigurieren sowie in Zentralenprogrammen nutzen.

Zum Anlernen des Moduls gehen Sie wie folgt vor:

- Starten Sie die Benutzeroberfläche "Homematic WebUI" auf Ihrem PC.
- Klicken Sie auf den Button "Geräte anlernen" im rechten oberen Bereich des Browserfensters.
- Um den Anlernmodus zu aktivieren, klicken Sie im nächsten Fenster auf "HmIP Gerät anlernen".
- Die Homematic Zentrale wird für 60 Sekunden in den Anlernmodus versetzt. Ein Infofeld zeigt die aktuell noch verbleibende Anlernzeit.
- Aktivieren Sie den Anlernmodus, indem Sie die Betriebsspannung an das Modul anschließen. Nach Anschluss der Betriebsspannung an das Modul, erfolgt in den ersten 3 Minuten ein automatischer Anlernversuch.
- Alternativ können sie den Anlernmodus des Moduls aktivieren, indem Sie die Systemtaste kurz drücken. → *(Dies ist jedoch nur mit abmontierter Frontplatte möglich. Das Gehäuse lässt sich sehr einfach an den dafür vorgesehenen Kerben öffnen. Benutzen Sie dafür einen Flachschraubendreher 0,6 x 3,5)*
- Nach Ablauf der Anlernzeit erscheint das neu angelernte Gerät im Posteingang Ihrer Softwareoberfläche.

Neu angelernte Homematic Geräte und die zugehörigen Kanäle stehen im Homematic System erst dann für Bedien- und Konfigurationsaufgaben zur Verfügung, nachdem sie im Posteingang konfiguriert wurden. Weitere Informationen finden Sie in der aktuellen Version des Homematic WebUI Handbuchs zum Download unter [www.eQ-3.de.](http://www.eq-3.de/)

Im Betrieb ohne aktiven Internetzugang wählen Sie die Option "Homematic IP-Gerät ohne Internetzugang anlernen". Geben Sie zum Anlernen die SGTIN und den Key des Homematic IP-Gerätes in die entsprechenden Felder ein. Die SGTIN und den Key finden Sie auf dem beiliegenden Sticker. Bitte bewahren Sie die Sticker sorgfältig auf.

#### <span id="page-5-1"></span>5.2 Wiederherstellung der Werkseinstellungen

*Die Werkseinstellungen des Gerätes können wiederhergestellt werden. Dabei gehen alle Einstellungen verloren.*

Um die Werkseinstellungen des Moduls wiederherzustellen, gehen Sie wie folgt vor:

- Drücken Sie die Systemtaste (9) für 4 Sekunden (s. Abbildung 2), bis die LED (9) schnell orange zu blinken beginnt.
- Lassen Sie die Systemtaste wieder los.
- Drücken Sie die Systemtaste erneut für 4 Sekunden, bis die LED grün aufleuchtet.
- Lassen Sie die Systemtaste wieder los, um das Wiederherstellen der Werkseinstellungen abzuschließen. Das Gerät führt einen Neustart durch.

# <span id="page-6-0"></span>6 Einstellungen

Da die Leuchtdioden der Modulplatine verdeckt sind, ist es nicht notwendig diese aktiv zu lassen.

Die Deaktivierung der Leuchtdioden kann wie folgt durchgeführt werden:

Unter "Geräte" das entsprechende Modul auswählen:

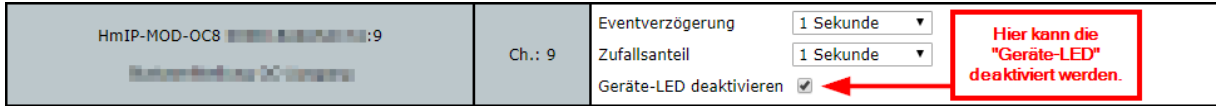

#### ANHANG

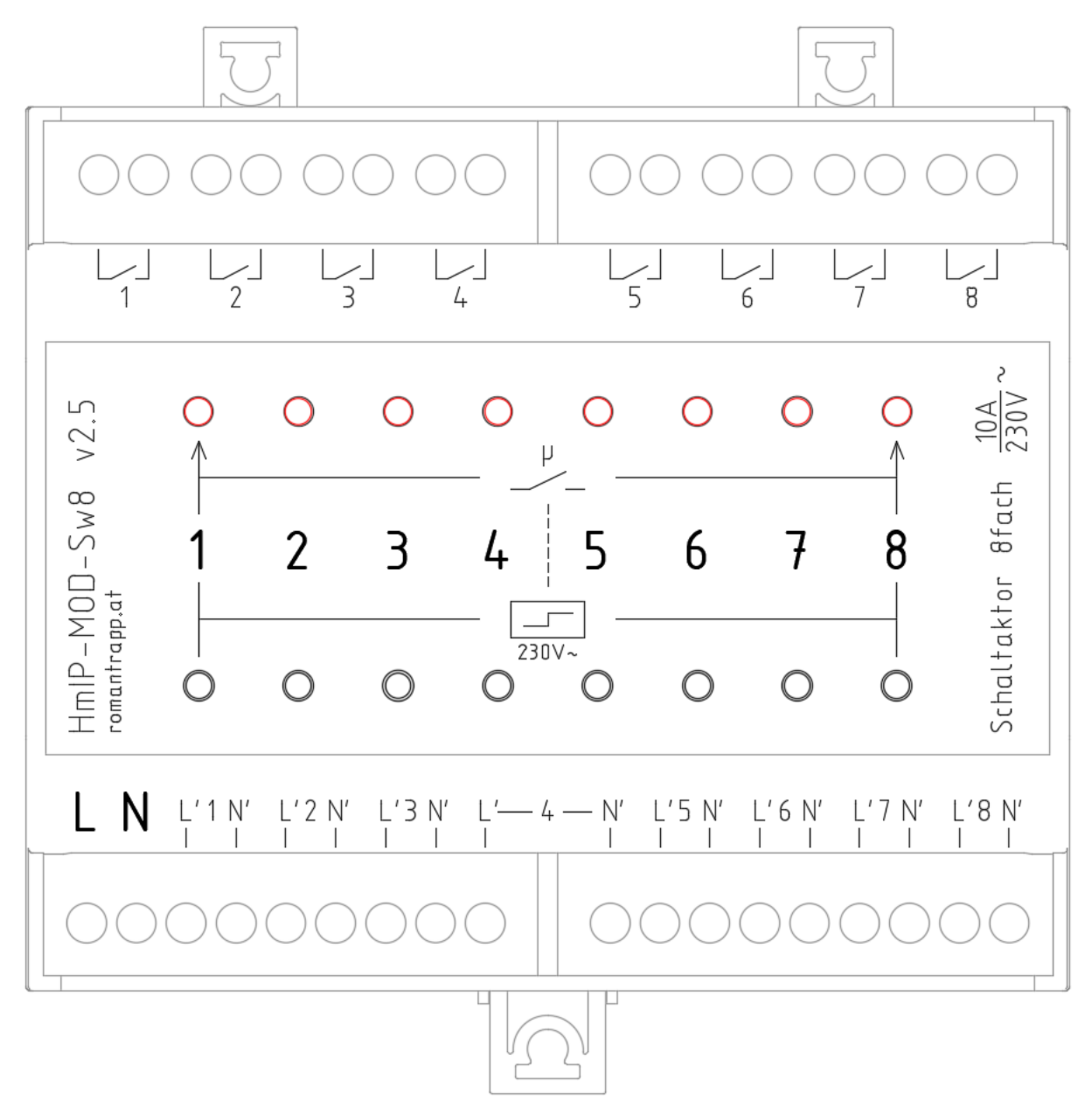